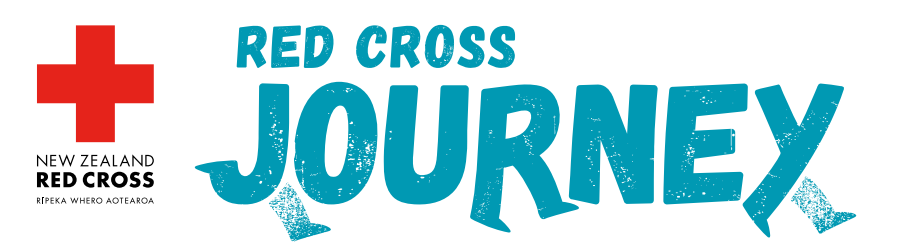

## How to log your steps on your profile page How to enter your steps WIO LOG YOUR STEPS YOUR PROFILE PAGE

This guide will *walk* you through how to track your steps and log them on your profile page. Your step count is what triggers the them on your profile page. Your step count is what triggers the<br>journey updates, so make sure you read this before you begin!

GUIDE TO GUIDE

## Option 1 *Log your steps manually*  $\overline{\mathbf{O}}$

If you are counting your steps using a pedometer or your phone's health app, then you can log your steps asing a pedometer or your priories nearer.

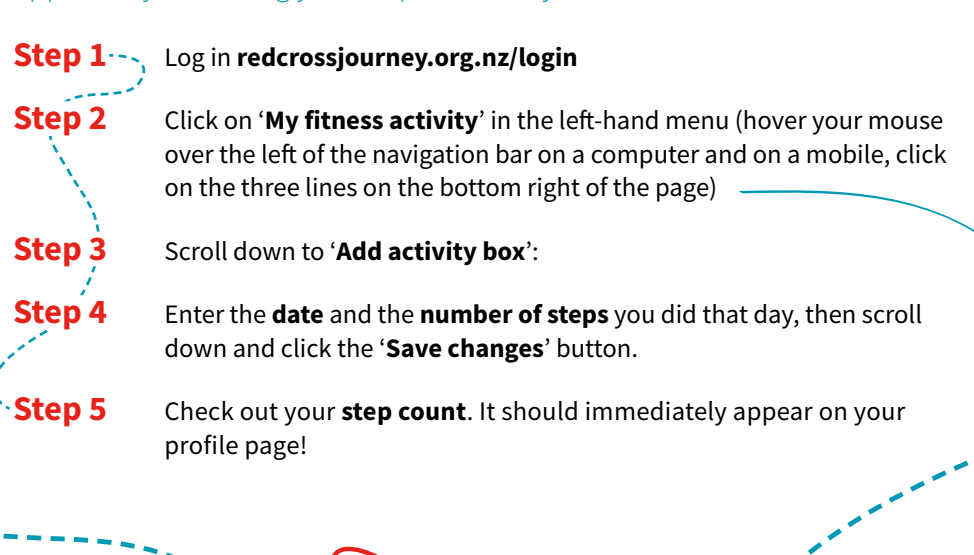

 $\mathcal{Z}_{\bigcirc}$ .

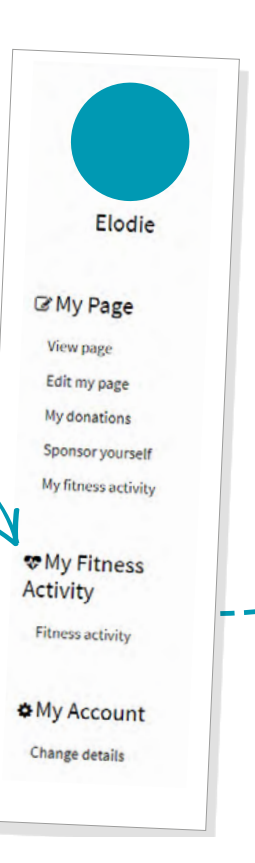

## **OPTION 2** Connect an app to count your steps  $\mathbf{p}$  step  $\alpha$  and  $\alpha$  and  $\alpha$  are  $\alpha$

You can connect Fitbit, Map My Fitness or Strava to your Red Cross rou can connect Fitbit, map my Fitness or Strava to your Red Cross<br>Journey profile page. Whichever your preferred app, you can sync it with your profile page and your steps will automatically update onto your page.

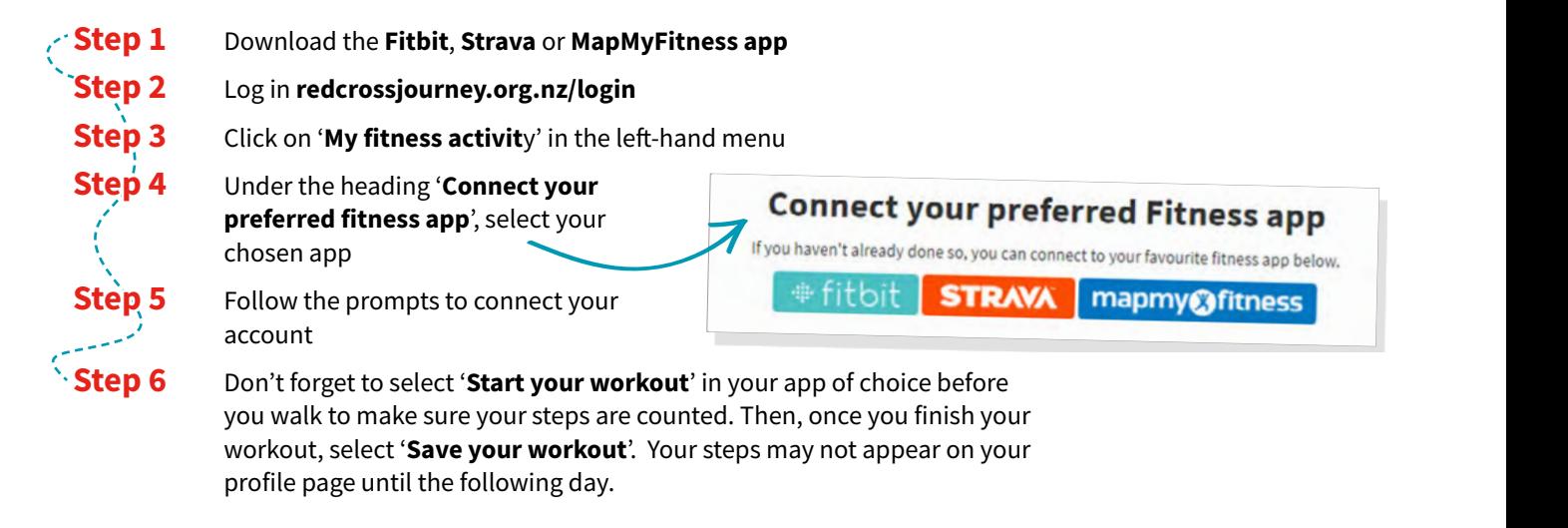

## wearable device) and save it. Your daily steps on your wearable device will not your wearable device will not<br>The contract will not your wearable device will not your wearable device will not your wearable device will no Points to note for connecting your Fitness app:  $\,$

- If your page. If you need any more help or friendly advice, contact our friendly team on journey and the second<br>If you need any friendly team on the second team on the second team on the second team on the second team of t Your steps can take up to 24 hours to load onto your page.
- If you have issues syncing your app, try logging in and reconnect.
- your wearable device) and save it. Your daily steps on your wearable device will not<br>https://www.article.org/will not all the control of the control of the control of the control of the control o • For Fitbit wearable users, make sure you 'start' an activity on your phone app (not automatically add to your page, unless you start the activity on the app first.

If you need any further support, contact our friendly team: **journey@redcross.org.nz**

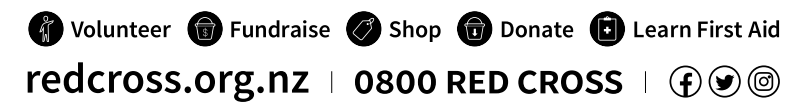

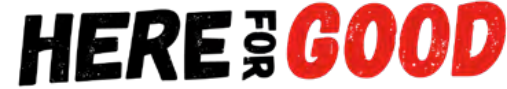